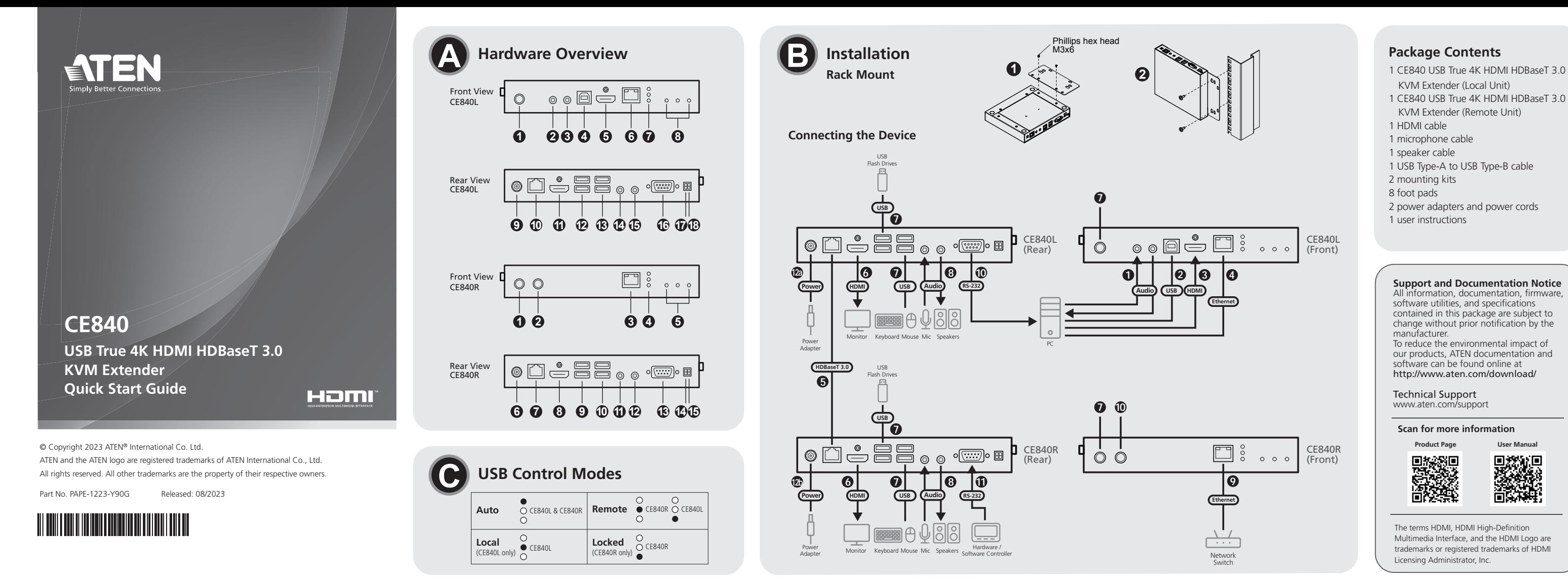

# CE840 USB True 4K HDMI HDBaseT 3.0 KVM Extender

- **1** Connect one end of the supplied microphone cable to the audio input iack located on the front of the CE840L, and the other end to a local computer. Do the same using the supplied speaker cable for the audio output jack.
- **2** Connect the supplied USB cable to the USB Type-B port on the CE840L, and the other end to a USB Type-A port on the local computer.
- **3** Connect the supplied HDMI cable to the HDMI input port on the CE840L, and the other end to a local computer.
- **4** Connect one end of an Ethernet cable to the Ethernet port on the CE840L, and the other end to a local computer.

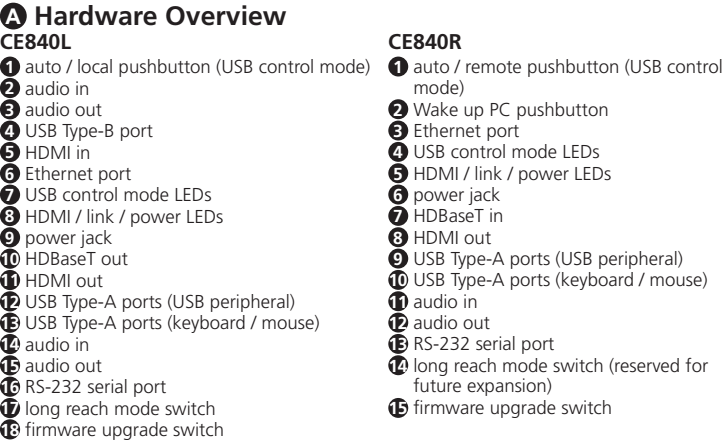

- **5** Connect one end of an Ethernet cable to the HDBaseT output port on the CE840L, and the other end to the HDBaseT input port on the CE840R.
- **6** Connect up to two HDMI-enabled monitors to the HDMI output ports on the CE840L and CE840R via HDMI cable(s).
	- **7** Connect USB peripherals (keyboard, mouse, flash drive, etc.) into their respective USB Type-A ports on the CE840L and CE840R. To switch to a different control mode, use the auto / local pushbutton (CE840L) and auto / remote pushbutton (CE840R). For more information, see *USB Control Mod*e in this guide.
	- **8** Connect the microphone and speakers into their respective audio jacks on the CE840L and CE840R.
	- **9** To provide network access to the PC, connect a network switch to the Ethernet port on the CE840R via an Ethernet cable.
	- **10** To use the wake up PC pushbutton, use an RS-232 serial cable to connect the RS-232 serial port on the CE840L to the local computer.
	- **1** To control a local computer with a serial device, connect the RS-232 serial port on the CE840L to the local computer as illustrated in step 12, and then connect a hardware / software controller to the RS-232 serial port on the CE840R. **Note:** The RS-232 serial port supports bi-directional transmission.
	- **12** a. Connect one of the supplied power adapters into a power source, and then connect the adapter's power cable to the power jack on the CE840L.
	- b. Connect the second power adapter into a power source, and then connect the adapter's power cable to the power jack on the CE840R.

# **B Installation**

### **Rack Mount**

- 1. Using the screws from the supplied mounting kit, secure the mounting bracket to the top or bottom of the CE840L / CE840R.
- 2. Using self-prepared screws, secure the mounting bracket to a preferred location on the rack.

**Note:** Rack screws are not provided. ATEN recommends using M5 Phillips recessed screws.

# **Connecting the Device**

 Drucktaste Auto/Lokal (USB-Steuerungs Audio-Eingang Audio-Ausgang USB-Typ-B-Anschluss HDMI-Eingang Ethernet-Anschluss USB-Kontrollmodus-LEDs HDMI/Leitung/Strom-LEDs Stromanschluss HDBaseT-Ausgang HDMI-Ausgang USB-Typ-A-Anschlüsse (USB-Peripheriegerät USB-Typ-A-Anschlüsse (Tastatur/Maus) Audio-Eingang Audio-Ausgang Serieller RS-232-Anschluss Schalter für den Modus mit großer Reichweite Schalter für den Firmware-Upgrade Drucktaste Auto/Remote (USB-Steuerungsmodus) Drucktaste zum Aufwecken des PCs Ethernet-Anschluss Stromanschluss HDBaseT-Eingang HDMI-Ausgang Audio-Eingang Audio-Ausgang Erweiterungen) Schalter für den Firmware-Upgrade

CE840 USB True 4K HDMI HDBaseT 3.0 KVM Extende

# Extensor KVM CE840 USB True 4K HDMI HDBaseT 3.0

- **12** a. Schließen Sie eines der mitgelieferten Netzteile an eine Stromquelle an und verbinden Sie dann das Stromkabel des Netzteils mit dem Stromanschluss des
- CE840L.
- . Schließen Sie den zweiten Netzteil an eine Stromquelle an und verb

### **C USB Control Modes**

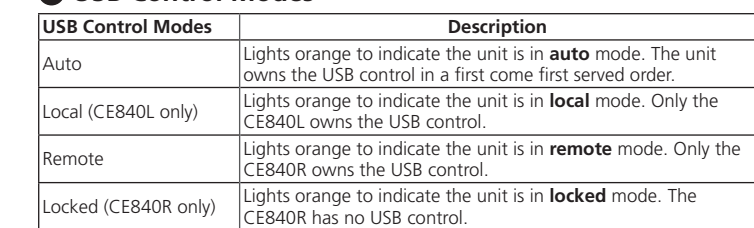

DANE

**A Hardwareübersicht**

**CE840L**

**CE840R**

 USB-Kontrollmodus-LEDs HDMI/Leitung/Strom-LEDs USB-Typ-A-Anschlüsse (USB-Peripheriegeräte) USB-Typ-A-Anschlüsse (Tastatur/Maus) Serieller RS-232-Anschluss Schalter für den Modus mit großer Reichweite (reserviert für zukünftige

# **B Installation**

**Rackmontage** 1. Befestigen Sie den Montagewinkel mithilfe der Schrauben aus dem mitgelieferten

Montagesatz an der Ober- oder Unterseite des CE840L / CE840R. 2. Befestigen Sie die Montagehalterung mithilfe der selbst vorbereiteten Schrauben an einer bevorzugten Stelle des Racks.

**Hinweis:** Rackschrauben sind nicht im Lieferumfang enthalten. ATEN empfiehlt die Verwendung von M5-Kreuzschlitzschrauben.

#### **Gerät anschließen**

- **1** Schließen Sie ein Ende des mitgelieferten Mikrofonkabels an den Audio-Eingangsanschluss an der Vorderseite des CE840L und das andere Ende an einen lokalen Computer an. Führen Sie die gleichen Schritte für das mitgelieferte Lautsprecherkabel für den Audio-Eingangsanschluss durch.
- **2** Schließen Sie das mitgelieferte USB-Kabel an den USB-Typ-B-Anschluss des CE840L und das andere Ende an einen USB-Typ-A-Anschluss des lokalen Computers an.
- **3** Schließen Sie das mitgelieferte HDMI-Kabel an den HDMI-Eingang des CE840L und das andere Ende an einen lokalen Computer an.
- **4** Schließen Sie ein Ende des Ethernet-Kabels an den Ethernet-Anschluss des CE840L und das andere Ende an einen lokalen Computer an.

**5** Schließen Sie ein Ende eines Ethernet-Kabels an den HDBaseT-Ausgangsanschluss des CE840L und das andere Ende an den HDBaseT-Eingangsanschluss des CE840R an. **6** Schließen Sie bis zu zwei HDMI-fähige Monitore über HDMI-Kabel an die

1. Use los tornillos que se le proporcionan en el kit de montaje para asegurar e soporte de montaje en la parte superior o inferior del CE840L / CE840R. 2. Use sus propios tornillos para asegurar el soporte de montaje en el lugar que más HDMI-Ausgangsanschlüsse des CE840L und CE840R an.

- **7** Schließen Sie USB-Peripheriegeräte (Tastatur, Maus, Flash-Laufwerk usw.) an die entsprechenden USB-Typ-A-Anschlüsse am CE840L und CE840R an. Um in einen anderen Steuerungsmodus zu wechseln, verwenden Sie die Drucktaste Auto/Lokal (CE840L) und die Drucktaste Auto/Remote (CE840R). Weitere Informationen finden Sie unter *USB-Steuerungsmodus* in dieser Anleitung.
- 8**8** Schließen Sie das Mikrofon und die Lautsprecher an die entsprechenden Audioanschlüsse des CE840L und CE840R an.
- 
- **9** Um dem PC einen Netzwerkzugang zu ermöglichen, schließen Sie einen Netzwerk-Switch über ein Ethernet-Kabel an den Ethernet-Anschluss des CE840R an.
- **10** Um die Drucktaste zum Aufwecken des PCs zu verwenden, schließen Sie ein serielles RS-232-Kabel an den seriellen RS-232-Anschluss des CE840L und an den lokalen Computer an.
- **11** Um einen lokalen Computer mit einem seriellen Gerät zu steuern, verbinden Sie den seriellen RS-232-Anschluss des CE840L mit dem lokalen Computer, wie in Schritt 12 dargestellt, und schließen Sie dann einen Hardware-/Software-Controller an den seriellen RS-232-Anschluss des CE840R an.
- **Hinweis:** Der serielle RS-232-Anschluss unterstützt die bidirektionale Übertragung.

das Stromkabel des Netzteils mit dem Stromanschluss des CE840R.

### **C USB-Steuerungsmodi**

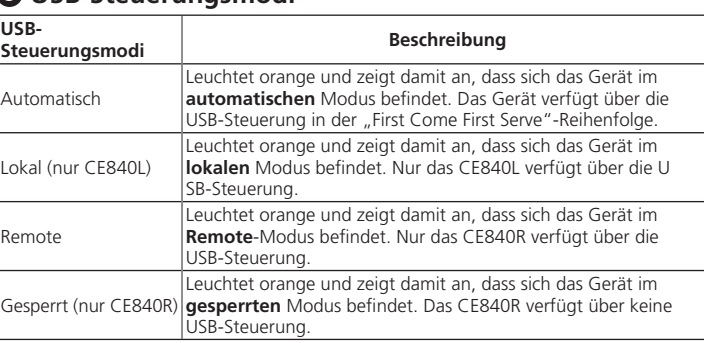

**A Description du matériel**

**CE840L** bouton poussoir auto / local (Mode commande USB) entrée audio sortie audio port USB Type-B entrée HDMI port Ethernet LED mode de commande USB LED HDMI / lien / alimentation prise d'alimentation sortie HDBaseT sortie HDMI ports USB Type-A (périphérique USB) ports USB Type-A (clavier / souris) entrée audio sortie audio port série RS-232 commutateur de mode longue portée commutateur de mise à niveau du microprogramme

**CE840R** bouton poussoir auto / à distance (mode commande USB) bouton poussoir réveil PC port Ethernet LED mode de commande USB LED HDMI / lien / alimentation prise d'alimentation entrée HDBaseT sortie HDMI ports USB Type-A (périphérique USB) ports USB Type-A (clavier / souris) entrée audio sortie audio port série RS-232 commutateur de mode longue portée<br>(réservé pour une expansion future) commutateur de mise à niveau du

microprogramme

**B Installation Montage en rack**

1. Utilisez les vis du kit de montage fourni pour fixer le support de montage en haut

ou en bas du CE840L / CE840R.

2. Utilisez les vis auto-préparées pour fixer le support de montage à un emplacement

préféré sur le rack

**Remarque :** Les vis pour rack ne sont pas fournies. ATEN recommande l'utilisation

des vis noyées M5 Phillips. **Branchement du dispositif**

**1** Branchez une extrémité du câble du microphone fourni à la prise d'entrée audio qui se trouve à l'avant de CE840L, et l'autre extrémité à un ordinateur local. Procédez de la même manière en utilisant le câble du haut-parleur fourni pour la prise de sortie audio. **2** Branchez le câble USB fourni au port USB de type B sur le CE840L et l'autre extrémité au

port USB Type-A de l'ordinateur local.

**3** Branchez le câble HDMI fourni au port d'entrée HDMI sur le CE840L et l'autre extrémité à

un ordinateur local.

**4** Branchez une extrémité d'un câble Ethernet au port Ethernet sur le CE840L, et l'autre

extrémité à un ordinateur local.

**5** Branchez une extrémité d'un câble Ethernet au port de sortie HDBaseT sur le CE840L, et

l'autre extrémité au port d'entrée HDBaseT sur le CE840R.

**6** Branchez jusqu'à deux moniteurs équipés d'HDMI aux ports de sortie HDMI sur le CE840L et sur le CE840R via un ou plusieurs câbles HDMI.

- **7** Branchez les périphériques USB (clavier, souris, clé USB, etc.) à leurs ports USB Type-A respectifs sur le CE840L et le CE840R. Pour passer à un mode de commande différente, utilisez le bouton poussoir auto / local (CE840L) et le bouton poussoir auto / à distance
- (CE840R). Pour plus d'informations, consultez *Mode commande USB* dans ce guide. **8** Branchez le microphone et les haut-parleurs dans leurs prises audio respectives sur le CE840L et le CE840R.
- **9** Pour assurer l'accès réseau au PC, connectez un commutateur réseau au port Ethernet
- sur le CE840R en utilisant un câble Ethernet. **10** Pour utiliser le bouton-poussoir réveil PC, utilisez un câble série RS-232 pour connecter
- le port série RS-232 sur le CE840L à l'ordinateur local. **11** Pour contrôler un ordinateur local à l'aide d'un dispositif de série, branchez le port série RS-232 sur le CE840L à l'ordinateur local comme indiqué à l'étape 12, puis connectez un contrôleur matériel/logiciel au port série RS-232 sur le CE840R.
- **Remarque :** le port série RS-232 accepte les transmissions bidirectionnelles. **12** a. Branchez l'un des adaptateurs d'alimentation fournis à une source d'alimentation, puis branchez le câble d'alimentation de l'adaptateur à la prise d'alimentation sur le CE840L.
- b. Branchez le second adaptateur d'alimentation à une source d'alimentation, puis branchez le câble d'alimentation de l'adaptateur à la prise d'alimentation sur le CE840R.

# Système d'extension KVM USB HDMI HDBaseT 3.0 4K CE840 www.aten.com

# **C Modes commande USB**

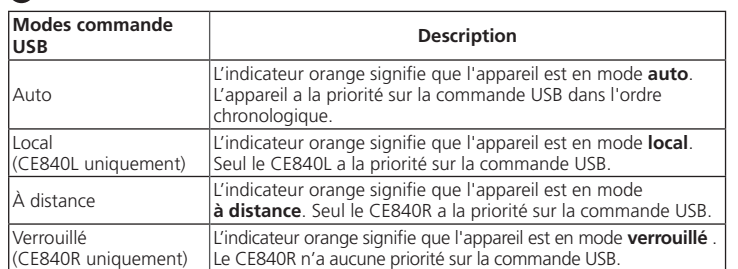

#### **A Descripción del hardware CE840L CE840R**

 Interruptor automático / local (modo de control USB) Entrada de audio Salida de audio Puerto USB tipo B Entrada HDMI Puerto Ethernet LEDs del modo de control USB LEDs de HDMI / conexión / encendido Entrada de alimentación Salida HDBaseT Salida HDMI Puertos USB tipo A (periférico USB) Puertos USB tipo A (teclado / ratón) Entrada de audio Salida de audio Puerto serie RS-232 Conmutador del modo de largo alcance Conmutador de actualización del firmware

**1** Interruptor automático / remoto (modo de control USB) **2** Interruptor de reactivación del PC

**3** Puerto Ethernet

 LEDs del modo de control USB LEDs de HDMI / conexión / encendido Conector de alimentación Entrada HDBaseT Salida HDMI

**9** Puertos USB tipo A (periférico USB) **10** Puertos USB tipo A (teclado / ratón)

**11** Entrada de audio **12** Salida de audio **13** Puerto serie RS-232

**14** Conmutador del modo de largo alcance (reservado para expansiones futuras) **15** Conmutador de actualización del

firmware

**B Instalación Soporte de estante**

le convenga del estante.

**Nota:** no se proporcionan tornillos para el estante. ATEN recomienda usar tornillos

de cabeza plana Phillips M5. **Conectar el dispositivo**

**1** Conecte uno de los extremos del cable del micrófono proporcionado a la la toma de entrada de audio situada en la parte delantera del CE840L y el otro extremo al equipo local. Haga lo mismo con el cable del altavoz proporcionado para la toma de salida de audio. **2** Conecte el cable USB proporcionado al puerto USB tipo B del CE840L y el otro extremo a

un puerto USB tipo A del equipo local.

**3** Conecte el cable HDMI proporcionado al puerto de entrada HDMI del CE840L y el otro

extremo al equipo local.

extremo al equipo local.

**4** Conecte un extremo de un cable Ethernet al puerto Ethernet del CE840L y el otro

**5** Conecte un extremo de un cable Ethernet al puerto de salida HDBaseT del CE840L y el

otro extremo al puerto de entrada HDBaseT del CE840R.

#### **6** Conecte hasta dos monitores con HDMI a los puertos de salida HDMI del CE840L y del CE840R mediante cables(s) HDMI.

- **7** Conecte periféricos USB (teclado, ratón, memoria USB, etc.) a sus respectivos puertos USB de tipo A del CE840L y del CE840R. Para cambiar el modo de control, use los interruptores automático / local (CE840L) y automático / remoto (CE840R). Para obtener más información, consulte el *Modo de control USB* en esta guía.
- **8** Conecte el micrófono y los altavoces a sus respectivas tomas de audio del CE840L y del CE840R.
- **9** Para proporcionar acceso a la red al PC, conecte un conmutador de red al puerto Ethernet del CE840R mediante un cable Ethernet.
- **10** Para usar el interruptor de reactivación del PC, use un cable serie RS-232 para conectar el puerto serie RS-232 del CE840L al equipo local.
- **11** Para controlar un equipo local con un dispositivo serie, conecte el puerto serie RS-232 del CE840L al equipo local como se muestra en el paso 12, y a continuación conecte un controlador de hardware / software al puerto serie RS-232 del CE840R. **Nota:** el puerto serie RS-232 admite transmisión direccional.
- **12** a. Conecte uno de los adaptadores de corriente proporcionados a una fuente de alimentación y, a continuación, conecte el cable de alimentación del adaptador a la entrada de alimentación del CE840L.
- b. Conecte el segundo adaptador de corriente a una fuente de alimentación y, a continuación, conecte el cable de alimentación del adaptador a la entrada de alimentación del CE840R.

### **C Modos de control USB**

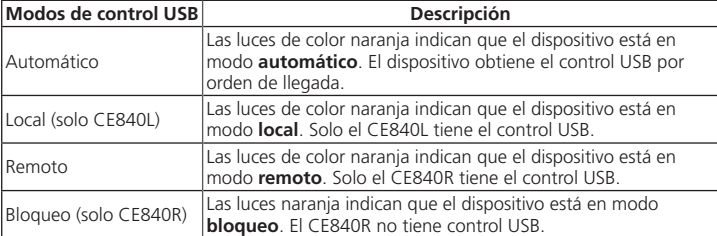

# Extender CE840 USB True 4K HDMI HDBaseT 3.0 KVM

# **A Panoramica hardware**

**CE840L** Pulsante auto / locale (modalità di controllo USB) Ingresso audio Uscita audio Porta USB Tipo B Ingresso HDMI Porta Ethernet LED delle modalità di controllo USB LED HDMI / collegamento / alimentazione Presa di alimentazione Uscita HDBaseT Uscita HDMI Porte USB tipo A (periferiche USB) Porte USB tipo A (tastiera / mouse) Ingresso audio Uscita audio Porta seriale RS-232 Interruttore modalità a portata lunga Interruttore per upgrade del firmware

#### **CE840R 1** Pulsante auto / locale (modalità di controllo (modalità di controllo USB) **2** Pulsante di attivazione PC **3** Porta Ethernet **4** LED delle modalità di controllo USB **5** LED HDMI / collegamento / alimentazione **6** Connettore di alimentazione **9** Ingresso HDBaseT<br>**8** Uscita HDMI **8** Uscita HDMI **9** Porte USB tipo A (periferiche USB) **10** Porte USB tipo A (tastiera / mouse) **11** Ingresso audio **12** Uscita audio **13** Porta seriale RS-232 **14** Interruttore modalità a portata lunga (riservato per espansione futura) **15** Interruttore per upgrade del firmware

# **B Installazione**

# **Montaggio su rack**

- 1. Utilizzando le viti del kit di montaggio in dotazione, fissare la staffa di montaggio alla parte superiore o inferiore del dispositivo CE840L/CE840R. 2. Utilizzando delle viti autopreparate, fissare la staffa di montaggio nella posizione
- preferita sul rack. **Nota:** le viti per il rack non sono fornite. ATEN raccomanda di utilizzare viti a croce
- M5 Phillips.

### **Collegamento del dispositivo**

- **1** Collegare un'estremità del cavo del microfono in dotazione al connettore di ingresso audio che si trova sul davanti del dispositivo CE840L e l'altra estremità a un computer locale. Fare la stessa cosa utilizzando il cavo dell'altoparlante in dotazione per il connettore di uscita audio.
- **2** Collegare il cavo USB in dotazione alla porta USB di tipo B presente sul dispositivo CE840L e l'altra estremità a una porta USB di tipo A sul computer locale.
- **3** Collegare il cavo HDMI in dotazione alla porta di ingresso HDMI presente sul dispositivo CE840L e l'altra estremità a un computer locale.
- **4** Collegare un'estremità di un cavo Ethernet alla porta Ethernet presente sul dispositivo CE840L e l'altra estremità a un computer locale.
- **5** Collegare un'estremità di un cavo Ethernet alla porta di uscita HDBaseT presente sul dispositivo CE840L e l'altra estremità alla porta di ingresso HDBaseT presente sul dispositivo CE840R.
- **6** Collegare fino a un massimo di due monitor con presa HDMI alle porte di uscita HDMI sui dispositivi CE840L e CE840R tramite uno o due cavi HDMI.
- **7** Collegare le periferiche USB (tastiera, mouse, unità flash, ecc.) alle rispettive porte USB di tipo A sui dispositivi CE840L e CE840R. Per passare a una modalità di controllo diversa, utilizzare il pulsante auto / locale (CE840L) e il pulsante auto / remoto (CE840R). Per ulteriori informazioni, consultare la sezione *Modalità di controllo USB* nella presente guida.
- **8** Collegare il microfono e gli altoparlanti ai rispettivi connettori audio sui dispositivi CE840L e CE840R.
- **9** Per consentire l'accesso di rete al PC, collegare un interruttore di rete alla porta Ethernet presente sul CE840R tramite un cavo Ethernet.
- **10** Per utilizzare il pulsante di attivazione del PC, utilizzare un cavo seriale RS-232 per collegare la porta seriale RS-232 sul CE840L al computer locale.
- **11** Per controllare un computer locale con un dispositivo seriale, collegare la porta seriale<br>RS-232 sul CE840L al computer locale come illustrato al passo 12, quindi collegare un controller hardware/software alla porta seriale RS-232 sul CE840R.
- **12** a. Collegare uno degli adattatori di alimentazione in dotazione a una fonte di alimentazione, quindi collegare il cavo di alimentazione dell'adattatore al connettore di alimentazione del CE840L.
- alimentazione, quindi collegare il cavo di alimentazione dell'adattatore al connettore

# **Nota:** la porta seriale RS-232 supporta la trasmissione bidirezionale.

b. Collegare il secondo adattatore di alimentazione in dotazione a una fonte di di alimentazione del CE840R.

### **C Modalità di controllo USB**

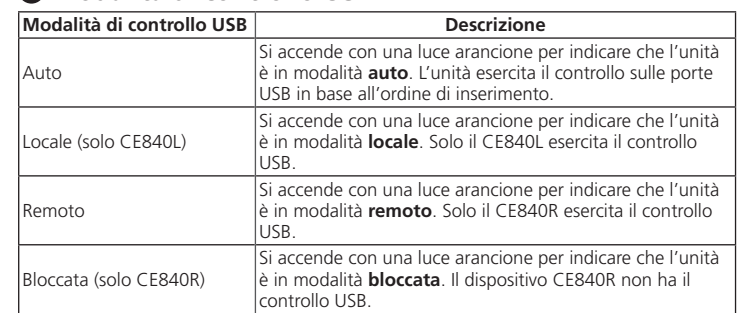

# CE840 USB True 4K HDMI КВМ-удлинитель с поддержкой HDBaseT 3.0 www.aten.com www.aten.com www.aten.com www.aten.com

# **A Обзор оборудования**

**CE840L** кнопка автоматический/локальный режим (Режим управления USB) аудио-вход **3** аудио-выход Порт USB типа B **5** Вход HDMI Порт Ethernet **7** Светодиодные индикаторы режима управления USB Светодиодные индикаторы HDMI / соединение / питание Разъем питания Выход HDBaseT Выход HDMI Порты USB типа A (внешние устройства USB) **13** Порты USB типа A (клавиатура / мышь) аудио-вход аудио-выход Последовательный порт RS-232 переключатель режима большой дальности связи переключатель обновления микропрограммы **CE840R** кнопка автоматический/удаленный Кнопка пробуждения ПК Порт Ethernet Светодиодные индикаторы режима управления USB Светодиодные индикаторы HDMI / соединение / питание Разъем питания **7** Вход HDBaseT Выход HDMI Порты USB типа A (внешние устройства USB) **10** Порты USB типа A Последовательный порт RS-232<br><sup>1</sup> Последовательный порт RS-232 переключатель режима большой дальности связи (зарезервирован для переключатель обновления

режим (Режим управления USB)

(клавиатура / мышь) **11** аудио-вход **12** аудио-выход

будущего использования)

микропрограммы

# **B Установка**

# **Монтаж в стойку**

- 1. С помощью винтов из поставляемого монтажного комплекта закрепите монтажный кронштейн в верхней или нижней части CE840L/ CE840R. 2. С помощью самоконтрящихся винтов закрепите монтажный кронштейн в
- выбранном месте на стойке. **Примечание:** Винты для крепежа к стойке не входят в комплект поставки.
- Компания ATEN рекомендует использовать винты формата M5 Phillips.

# **Подключение устройства**

- **1** Подключите один конец поставляемого кабеля микрофона к разъему аудио-входа, расположенному на передней стороне CE840L, а другой конец к локальному компьютеру. Выполните те же действия, используя поставляемый акустический кабель для разъема аудио-выхода.
- **2** Подключите поставляемый кабель USB к порту USB Типа-B на CE840L, а другой конец к порту USB Типа-A на локальном компьютере.
- **3** Подключите поставляемый кабель HDMI к входному порту HDMI на CE840L, а другой конец к локальному компьютеру.
- **4** Подключите один конец кабеля Ethernet к порту Ethernet на CE840L, а другой конец к локальному компьютеру.

**5** Подключите один конец кабеля Ethernet к выходному порту HDBaseT на CE840L, а другой конец к входному порту HDBaseT на CE840R.

**6** Подключите один или два монитора с интерфейсом HDMI к портам вывода HDMI на CE840L и CE840R с помощью кабелей HDMI.

- **7** Подключите периферийные USB-устройства (клавиатуру, мышь, флеш-накопитель и т. п.) к соответствующим портам USB Type-A на CE840L и CE840R. Для переключения в другой режим управления используйте кнопку автоматический/локальный (CE840L) и кнопку автоматический/удаленный (CE840R). Дополнительные сведения см. в разделе *Режим управления USB* в этом руководстве.
- **8** Подключите микрофон и динамики к соответствующим аудио-разъемам на CE840L и CE840R.
- **9** Для обеспечения сетевого доступа к ПК подключите сетевой коммутатор к порту Ethernet на CE840R с помощью кабеля Ethernet.
- **10** Для использования кнопки пробуждения ПК, подключите последовательный порт RS-232 на CE840L к локальному компьютеру с помощью последовательного кабеля RS-232.
- **11** Для управления локальным компьютером устройством c последовательным интерфейсом подключите к локальному компьютеру последовательный порт RS-232 на CE840L, как показано на шаге 12, а затем подключите аппаратный. программный контроллер к последовательному порту RS-232 на CE840R. **Примечание:** Последовательный порт RS-232 поддерживает двунаправленную связь.
- **12** a. Подключите один из поставляемых адаптеров питания к источнику питания, а затем подключите кабель питания адаптера к разъему питания на CE840L.
- b. Подключите второй адаптер питания к источнику питания, а затем подключите кабель питания адаптера к разъему питания на CE840R.

# **C Режимы управления USB**

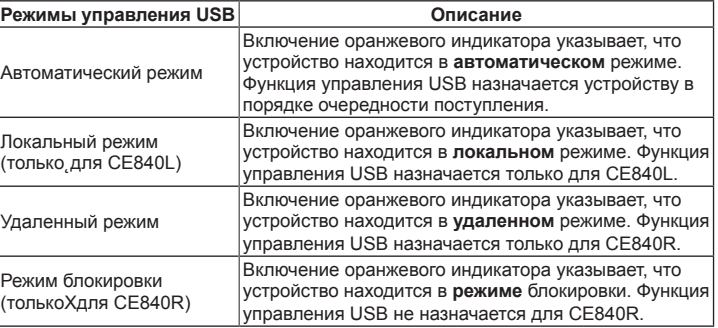

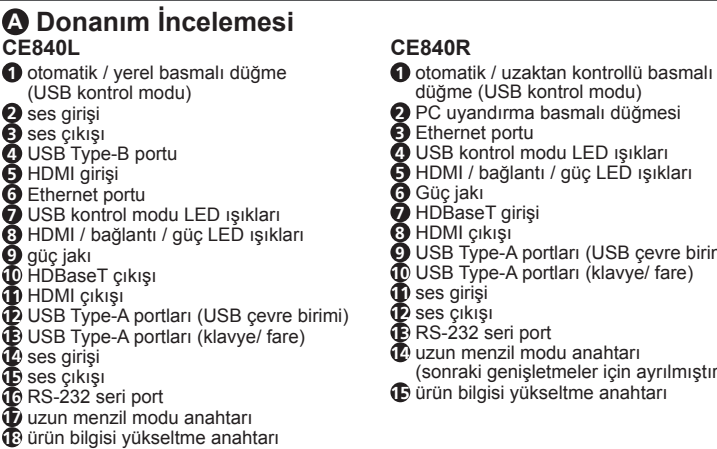

**CE840R**

düğme (USB kontrol modu) **2** PC uyandırma basmalı düğmesi

**3** Ethernet portu

**4** USB kontrol modu LED ışıkları **5** HDMI / bağlantı / güç LED ışıkları **6** Güç jakı

**Ø** HDBaseT girişi<br>❸ HDMI çıkışı<br>❹ USB Type-A portları (USB çevre birimi)<br>Ф USB Type-A portları (klavye/ fare)

**11** ses girişi **12** ses çıkışı **13** RS-232 seri port

**14** uzun menzil modu anahtarı (sonraki genişletmeler için ayrılmıştır)

# **B Kurulum**

# **Raf Montajı**

- 1. Birlikte verilen montaj kitindeki vidaları kullanarak montaj braketini CE840L / CE840R'nin üstüne ya da altına vidalayın.
- 2. Kendinden hazır vidaları kullanarak montaj braketini raftaki tercih edilen bir konuma sabitleyin. **Not:** Raf vidaları birlikte verilmez. ATEN, M5 Phillips girintili vidalar
- kullanılmasını önerir. **Cihazın Bağlanması**
- **1** Birlikte verilen mikrofon kablosunun bir ucunu CE840L'nin önüne ve diğer ucunu bir
- yerel bilgisayara bağlayın. Ses çıkış jakının birlikte verilen hoparlör kablosunu kullanarak aynı işlemi gerçekleştirin.
- **2** Birlikte verilen USB kablosunu CE840L üzerindeki USB Type-B portuna ve diğer ucunu yerel bilgisayardaki bir USB Type-A portuna takın.
- **3** Birlikte verilen DisplayPort kablosunu CE840L üzerindeki DisplayPort giriş portuna ve diğer ucunu yerel bilgisayara takın.
- **4** Ethernet kablosunun bir ucunu CE840L üzerinde bulunan Ethernet portuna ve diğer ucunu da yerel bilgisayara takın.
- **5** Ethernet kablosunun bir ucunu CE840L üzerindeki HDBaseT çıkış portuna ve diğer ucunu CE840R üzerindeki HDBaseT giriş portuna takın.

#### **6** HDMI girişine sahip en fazla iki monitörü CE840L ve CE840R üzerindeki HDMI çıkışlarına HDMI kablosuyla bağlayın.

- **7** USB çevre birimlerini (klavye, fare, flaş bellek vb.) CE840L ve CE840R üzerindeki kendi ilgili USB Type-A portlarına takın. Farklı bir kontrol moduna geçmek için otomatik / yerel basmalı düğmeyi (CE840L) ve otomatik / uzaktan kontrollü basmalı düğmeyi (CE840R) kullanın. Daha fazla bilgi için bu kılavuzdaki *USB Kontrol Modu'na* bakın.
- **8** Mikrofonu ve hoparlörleri CE840L ve CE840R üzerindeki kendi ilgili ses jaklarına takın. **9** PC'ye ağ erişimi sağlamak için ağ anahtarını CE840R üzerindeki Ethernet portuna Ethernet kablosuyla bağlayın.
- **10** PC uyandırma basmalı düğmesini kullanmak için CE840L üzerindeki RS-232 seri portunu yerel bilgisayara bağlamak amacıyla bir RS-232 seri kablosu kullanın.
- **11** Yerel bilgisayarı bir seri cihaz ile kontrol etmek için CE840L üzerindeki RS-232 seri portunu adım 12'de gösterildiği gibi yerel bilgisayara bağlayın ve ardından bir donanım / yazılım kontrol birimini CE840R üzerindeki RS-232 seri portuna bağlayın. **Not:** RS-232 seri portu iki yönlü iletimi destekler.
- **12** a. Birlikte verilen güç adaptörlerinden birini bir güç kaynağına takın, ardından adaptörün güç kablosunu CE840L'deki güç jakına takın.
- b. İkinci güç adaptörünü bir güç kaynağına takın, ardından adaptörün güç kablosunu CE840R üzerindeki güç jakına takın.

# CE840 USB True 4K HDMI HDBaseT 3.0 KVM Çoğaltıcı www.aten.com

**C USB Kontrol Modları**

Otomatik

Turuncu renkte yanarak cihazın **otomatik** modda olduğunu belirtir. Cihaz, ilk gelen ilk hizmeti alır düzeninde USB

kontrolüne sahibidir.

Yerel (sadece CE840L) Turuncu renkte yanarak cihazın **yerel** modda olduğunu

belirtir. Sadece CE840L, USB kontrolüne sahiptir.

Uzaktan kontrol Turuncu renkte yanarak cihazın **uzaktan kontrol** modunda olduğunu belirtir. Sadece CE840R, USB kontrolüne sahiptir. Kilitli (sadece CE840R) Turuncu renkte yanarak cihazın **kilitli** modda olduğunu

belirtir. CE840R, USB kontrolüne sahip değildir.

**A Opis urządzenia CE840L** Przycisk automatyczny/lokalny (tryb sterowania USB) Wejście audio Wyjście audio **4** Złącze USB typu B Wejście HDMI **6** Port Ethernet Diody LED trybu sterowania USB **8** Diody LED HDMI / złącza / zasilania Złącze zasilania Wyjście HDBaseT Wyjście HDMI Porty USB typu A (urządzenia peryferyjne USB) **11** Wejście audio Porty USB typu A (klawiatura/mysz) Wejście audio Wyjście audio Port szeregowy RS-232 **17** Przełącznik trybu dalekiego zasięgu **CE840R** Przycisk automatyczny/zdalny (tryb sterowania USB) Przycisk budzenia komputera Port Ethernet Diody LED trybu sterowania USB **5** Diody LED HDMI / złącza / zasilania Złącze zasilania Wejście HDBaseT Wyjście HDMI Porty USB typu A (urządzenia peryferyjne USB) Porty USB typu A (klawiatura/mysz) Wyjście audio Port szeregowy RS-232 **14** Przełącznik trybu dalekiego zasięgu (zarezerwowany dla przyszłej rozbudowy)

# **18** Przełącznik aktualizacji oprogramowania sprzętowego **15** Przełącznik aktualizacji oprogramowania sprzętowego

- **1** Conectați un capăt al cablului de microfon furnizat la mufa de intrare audio situată în partea din față a CE840L, iar celălalt capăt la un computer local. Procedați la fel folosind cablul de difuzoare furnizat pentru mufa de ieșire audio.
- **2** Conectați cablul USB furnizat la portul USB de tip B de pe CE840L, iar celălalt capăt un port USB de tip A de pe compu

# **B Instalacja**

# **Instalacja w szafie rack**

**4** Conectați un capăt al unui cablu Ethernet la portul Ethernet de pe CE840L, iar celălalt capăt la un computer local.

- 1. Za pomocą śrub z dostarczonego zestawu montażowego przymocuj wspornik montażowy do górnej lub dolnej części CE840L/CE840R. 2. Za pomocą samodzielnie przygotowanych śrub przymocuj wspornik montażowy
- do preferowanego miejsca na stojaku. **Uwaga:** Wkręty do szafy rack nie są dostarczane z urządzeniem. Firma ATEN zaleca użycie wkrętów ze łbem gniazdkowym M5 Phillips.

### **Podłączanie urządzenia**

- **1** Podłącz jeden koniec dostarczonego kabla mikrofonowego do gniazda wejściowego audio znajdującego się z przodu CE840L, a drugi koniec do lokalnego komputera. Zrób to samo, używając dostarczonego kabla głośnikowego do gniazda wyjściowego audio.
- **2** Podłącz dostarczony kabel USB do portu USB typu B w CE840L, a drugi koniec do portu USB typu A w komputerze lokalnym. **3** Podłącz dostarczony kabel HDMI do portu wejściowego HDMI w CE840L, a drugi
- koniec do lokalnego komputera.
- **4** Podłącz jeden koniec kabla Ethernet do portu Ethernet w CE840L, a drugi koniec do lokalnego komputera.

primului venit, primul servit. Locală (numai CE840L) Se aprinde în portocaliu pentru a indica faptul că unitatea<br>Locală (numai CE840L) este în modul **locală**. Numai CE840L deține controlul USB.

황색으로 점등됩니다. 두 장치 중

황색으로 점등됩니다. CE840L에

||어권한이 할당됩니다

**5** Podłącz jeden koniec kabla Ethernet do portu wyjściowego HDBaseT w CE840L, a drugi koniec do portu wejściowego HDBaseT w CE840R.

**1** 付属のマイクケーブルの一端を CE840L 前面のオーディオ入力ジャックに、もう一方の端 をローカルコンピューターに接続します。同様にオーディオ出力ジャックも付属のスピーカ

**10** シリアルデバイスでローカルコンピューターをコントロールするには、CE840L の RS-232<br>/ シリアルポートとローカルコンピューターを手順 12 のように接続し、ハードウェア / ソフトウェアコントローラーを CE840R の RS-232 シリアルポートに接続します。

**Uwaga:** Port szeregowy RS-232 obsługuje transmisję dwukierunkową.

Przedłużacz KVM CE840 USB True 4K HDMI HDBaseT 3.0 www.aten.com

**12** a. Podłącz jeden z dostarczonych zasilaczy do źródła zasilania, a następnie podłącz

przewód zasilający zasilacza do złącza zasilania CE840L.

b. Podłącz drugi zasilacz do źródła zasilania, a następnie podłącz przewód

zasilający zasilacza do złącza zasilania CE840R.

**C Tryby sterowania USB**

**Tryby sterowania USB Opis**

Automatyczny

Świeci na pomarańczowo, wskazując, że urządzenie jest w trybie **automatycznym**. Urządzenie ma priorytet nad właścicielem kontrolera USB.

Lokalny (jedynie CE840L) Świeci na pomarańczowo, wskazując, że urządzenie jest w trybie **lokalnym**. Jedynie CE840L ma priorytet nad

właścicielem kontrolera USB.

Zdalny

Świeci na pomarańczowo, wskazując, że urządzenie jest w trybie **zdalnym**. Jedynie CE840R ma priorytet nad właścicielem kontrolera USB.

Zablokowany (jedynie CE840R) Świeci na pomarańczowo, wskazując, że urządzenie jest w trybie **zablokowanym** . CE840R nie ma sterowania USB.

- **6** Podłącz maksymalnie dwa monitory z obsługą HDMI do portów wyjściowych HDMI w CE840L i CE840R za pomocą kabli HDMI.
- **7** Podłącz urządzenia peryferyjne USB (klawiaturę, mysz, pamięć flash itp.) do odpowiednich portów USB typu A w CE840L i CE840R. Aby przełączyć na inny tryb sterowania, użyj przycisku automatycznego/lokalnego (CE840L) lub automatycznego/zdalnego (CE840R). Więcej informacji można znaleźć w sekcji
- *USB Control Mod* w tym przewodniku. **8** Podłącz mikrofon i głośniki do odpowiednich gniazd audio w urządzeniach CE840L i CE840R.
- **9** Aby zapewnić dostęp sieciowy do komputera, podłącz przełącznik sieciowy do portu sieci Ethernet w CE840R za pomocą kabla Ethernet.
- **10** Tryb sterowania USB Aby korzystać z przycisku wybudzania komputera, za pomocą przewodu szeregowego RS-232 połącz port szeregowy RS-232 CE840L z komputerem lokalnym.
- **11** Aby sterować lokalnym komputerem za pomocą urządzenia szeregowego, połącz port szeregowy RS-232 CE840L z lokalnym komputerem, jak pokazano na ilustracji w kroku 12, a następnie podłącz sterownik sprzętowy / oprogramowanie sterujące do portu szeregowego RS-232 CE840R.
- **5** Conectați un capăt al unui cablu Ethernet la portul de ieșire HDBaseT de pe CE840L, iar celălalt capăt la portul de intrare HDBaseT de pe CE840R.

# **A Prezentare generală hardware**

# **A** 硬件概览 CE840L **❹** 自动 / 本地按钮(USB 控制模式)<br>❹ 音频输入<br>⑤ 音频输出<br>⑤ USB Type-B 端口<br>⑥ HDMI 输入<br>◎ USB 控制模式 LED<br>◎ HDMI / 链路 / 电源 LED<br>◎ 电源插孔<br>◎ HDBaseT 输出  $\mathbf{\bar{1}}$  HDMI 输出 **12** USB Type-A 端口 (USB 外设)

 intrare audio ieșire audio  $\bullet$  Port serial RS-232 comutator de mod cu rază lungă

**A** / CE<sub>8</sub>

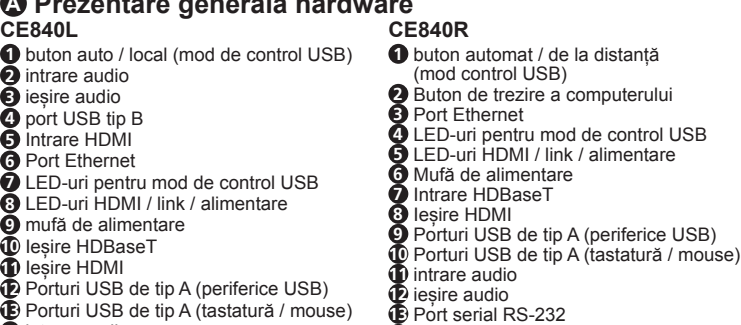

**18** comutator de actualizare a firmware-ului

**B** 安装 机架式安装

. 使用随附的安装套件中的螺钉,将安装支架固定到 CE840L / CE840R 的顶部或 底部。

**14** comutator de mod cu acoperire lungă (rezervat pentru extinderea viitoare) **15** comutator de actualizare a firmware-ului

# **B Instalare**

### **Montare în rack**

- 1. Folosind șuruburile din kitul de montare furnizat, fixați suportul de montare în partea de sus sau de jos a CE840L / CE840R.
- 2. Folosind șuruburi auto-pregătite, fixați suportul de montare într-un loc preferat de pe rack.
- **Notă:** Nu sunt furnizate șuruburi pentru rack. ATEN recomandă utilizarea șuruburilor încastrate M5 Phillips.

# **Conectarea dispozitivului**

**〇** 自動 / 本地按鍵(USB 控制模式)<br>〇 音訊輸入<br>80 音訊輸出<br>G USB Type-B 連接埠<br>〇 HDMI 輸入<br>〇 HDMI / 連線 / 電源 LED 指示燈<br>〇 HDMI / 連線 / 電源 LED 指示燈<br>〇 電源插孔<br>① 電源插孔 **12** USB Type-A 連接埠(USB 週邊設備)<br>13 USB Type-A 連接埠(鍵盤/滑鼠) **15** 音訊輸出 **16** RS-232 序列連接埠 **6** 電源插孔 **7** HDBaseT 輸入 **8** HDMI 輸出 **11** 音訊輸入 **12** 音訊輸出 **13** RS-232 序列連接埠 **14** 長距離模式開關(以備未來擴充需求) **15** 韌體升級開關

**❹** USB Type-A 連接埠(USB 週邊設備)<br>❶ USB Type-A 連接埠(鍵盤 / 滑鼠) CE840 USB True 4K HDMI HDBaseT 3.0 KVM 訊號延長器

- **1** 將隨附的麥克風線材的一端連接至 CE840L 正面的音訊輸入插孔, 另一端連接至本地端 電腦。以隨附的揚聲器線材對音訊輸出插孔進行相同操作。
- **2** 將隨附的 USB 線材連接到 CE840L 上的 USB Type-B 連接埠, 另一端連接到本地端電腦 上的 USB Type-A 連接埠。
- **3** 將隨附的 HDMI 線材連接到 CE840L 的 HDMI 輸入連接埠,另一端連接到本地端電腦。
- **4** 將乙太網路線一端連接到 CE840L 的乙太網路連接埠,另一端連接到本地端電腦。 **5** 將乙太網路線一端連接到 CE840L 的 HDBaseT 輸出埠,另一端連接到 CE840R 的
- HDBaseT 輸入埠。
- **6** 透過 HDMI 線材將最多兩台 HDMI 顯示器連接到 CE840L 和 CE840R 上的 HDMI 輸出 連接埠。
- **◆ 將 USB 外接設備 (鍵盤、滑鼠、隨身碟等) 連接到 CE840L 和 CE840R 上各自的 USB** Type-A 連接埠。若要切換到不同的控制模式,請使用自動 / 本地按鍵 (CE840L) 和自 動 / 遠端按鍵 (CE840R)。有關詳細資訊,請參閱本指南的 USB 控制模式。

**3** Conectați cablul HDMI furnizat la portul de intrare HDMI de pe CE840L, iar celălalt capăt la un computer local.

- **6** Conectați până la două monitoare compatibile HDMI la porturile de ieșire HDMI de pe CE840L și CE840R prin intermediul unui cablu (unor cabluri) HDMI.
- **7** Conectați perifericele USB (tastatură, mouse, unitate flash etc.) în porturile USB de tip A respective de pe CE840L și CE840R. Pentru a comuta la un alt mod de control, utilizați butonul auto / local (CE840L) și butonul auto / la distanță (CE840R).
- Pentru mai multe informații, consultați Modul de control USBdin acest ghid. **8** Conectați microfonul și difuzoarele în mufele audio respective de pe CE840L și CE840R.
- **9** Pentru a oferi acces la rețea la PC, conectați un comutator de rețea la portul Ethernet de pe CE840R prin intermediul unui cablu Ethernet.
- **10** Pentru a utiliza butonul de trezire a PC-ului, utilizați un cablu serial RS-232 pentru a
- conecta portul serial RS-232 de pe CE840L la computerul local.
- **11** Pentru a controla un computer local cu un dispozitiv serial, conectați portul serial RS-232 de pe CE840L la computerul local, așa cum este ilustrat la pasul 12, iar

apoi conectați un controler hardware/software la portul serial RS-232 de pe CE840R. **Notă:** Portul serial RS-232 acceptă transmisia bidirecțională.

Prelungitor CE840 USB True 4K HDMI HDBaseT 3.0 KVM www.aten.com

**12** a. Conectați unul dintre adaptoarele de alimentare furnizate la o sursă de alimentare, apoi conectați cablul de alimentare al adaptorului la mufa de

alimentare de pe CE840L.

b. Conectați al doilea adaptor de alimentare la o sursă de alimentare, apoi conectați cablul de alimentare al adaptorului la mufa de alimentare de pe CE840R.

**C Moduri de control USB**

**Moduri de control USB Descriere**

Automat

Se aprinde portocaliu pentru a indica că unitatea este în modul **automat** . Unitatea deține controlul USB în ordinea

Se aprinde în portocaliu pentru a indica faptul că unitatea

La distanță este în modul **la distanță**. Numai CE840R deține controlul **USB** Blocat (numai CE840R) Se aprinde în portocaliu pentru a indica faptul că unitatea este în modul **blocat**. CE840R nu are control USB.

**10** HDBaseT 出力

**4** USB コントロールモード LED **5** HDMI / リンク / 電源 LED **6** 電源ジャック

**7** HDBaseT 入力 **8** HDMI 出力

ーディオ入力

**9** USB Type-A ポート(USB 周辺機器) **10** USB Type-Aポート(キーボード / マウス)

**B** セットアップ ラックマウント

1. マウントキットに付属のネジを使用して、マウント用ブラケットを CE840L /

CE840R の上部または下部に固定します。

2. ご自分で用意したネジを使って、取付ブラケットをラックの好きな場所に固定します。 注意 : ラック用ネジは付属していません。ATEN はフィリップス M5 埋め込みネジの

使用を推奨しています。

デバイスの接続

ーケーブルを使用して接続します。

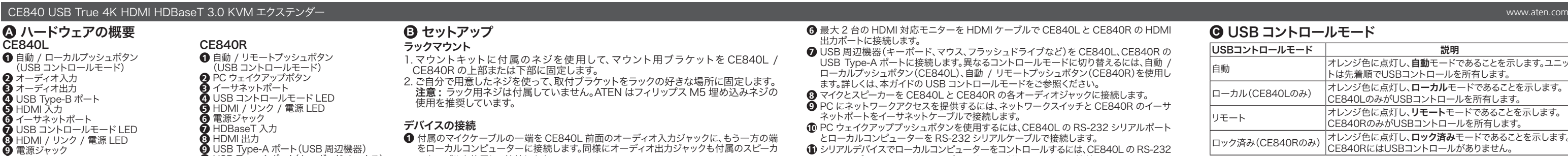

**6** 最大 2 台の HDMI 対応モニターを HDMI ケーブルで CE840L と CE840R の HDMI

出力ポートに接続します。

**7** USB 周辺機器(キーボード、マウス、フラッシュドライブなど)を CE840L、CE840R の USB Type-A ポートに接続します。異なるコントロールモードに切り替えるには、自動 / ローカルプッシュボタン(CE840L)、自動 / リモートプッシュボタン(CE840R)を使用し

ます。詳しくは、本ガイドの USB コントロールモードをご参照ください。 **8** マイクとスピーカーを CE840Lと CE840R の各オーディオジャックに接続します。 **9** PC にネットワークアクセスを提供するには、ネットワークスイッチと CE840R のイーサ

ネットポートをイーサネットケーブルで接続します。

**10** PC ウェイクアッププッシュボタンを使用するには、CE840L の RS-232 シリアルポート

とローカルコンピューターを RS-232 シリアルケーブルで接続します。

### **C** USB コントロールモード

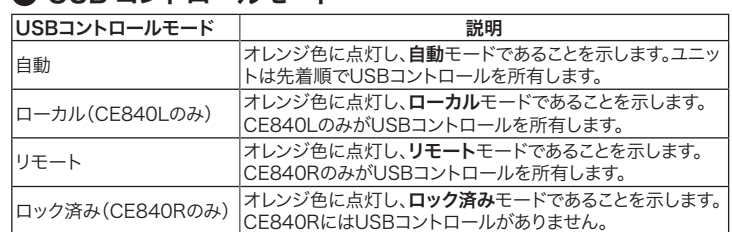

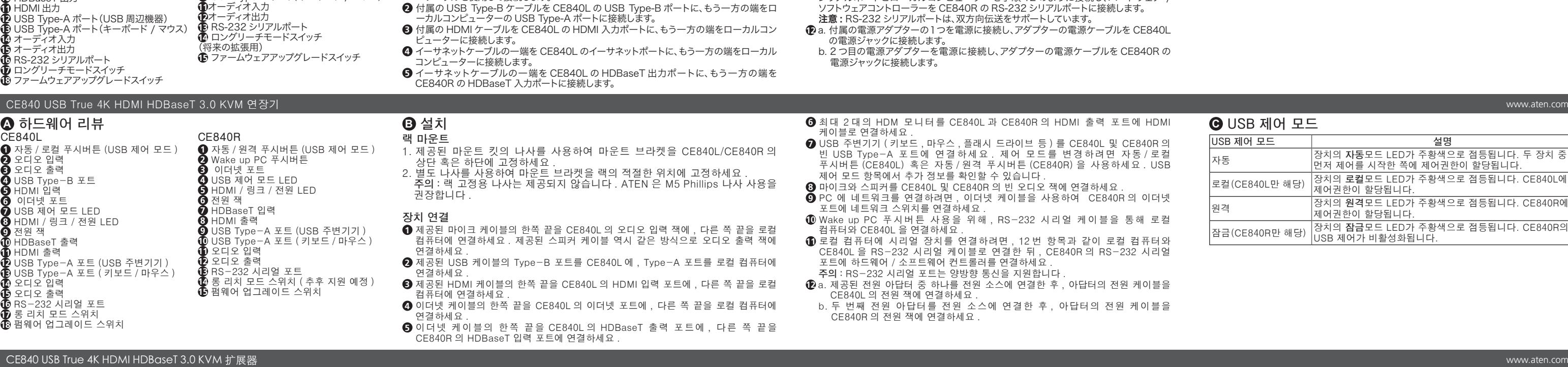

**14** 音频输入 **15** 音频输出

CE840R

**2** 唤醒电脑按钮 **3** 以太网端口 **4** USB 控制模式 LED **5** HDMI / 链路 / 电源 LED **6** 电源插孔

**①** 自动 / 远程按钮(USB 控制模式)

**13** USB Type-A 端口(键盘 / 鼠标) **16** RS-232 串口 **17** 长距离延伸模式开关 **18** 固件升级开关 **11** 音频输入 **12** 音频输出 **13** RS-232 串口 **15** 固件升级开关

**7** HDBaseT 输入  $\mathbf{\bar{9}}$  HDMI 输出 ● USB Type-A 端口(USB 外设)<br>**❶** USB Type-A 端口(键盘 / 鼠标) **14** 长距离延伸模式开关(为将来扩展预留)

# 2. 使用自备的螺钉将安装件固定到机架上的首选位置。 注意 : 不提供机架螺钉。ATEN 建议使用 M5 十字槽螺钉。

- **1** 将随附的麦克风电缆的一端连接至 CE840L 正面的音频输入插孔,另一端连接至本地计 算机。使用随附的扬声器电缆对音频输出插孔执行相同的操作。 **2** 将随附的 USB 电缆连接到 CE840L 上的 USB Type-B 端口, 另一端连接到本地计算机上
	- 的 USB Type-A 端口。 **3** 将随附的 HDMI 电缆连接到 CE840L 的 HDMI 输入端口,另一端连接到本地计算机。
- **4** 将以太网电缆一端连接到 CE840L 的以太网端口,另一端连接到本地计算机。
- **5** 将以太网电缆一端连接到 CE840L 的 HDBaseT 输出端口,另一端连接到 CE840R 的 HDBaseT 输入端口。
- **6** 通过 HDMI 电缆将最多两台支持 HDMI 的显示器连接到 CE840L 和 CE840R 上的 HDMI 输出端口。
- ? 将 USB 外设(键盘、鼠标、闪存驱动器等)连接到 CE840L 和 CE840R 上各自的 USB<br>- Type-A 端口。要切换到不同的控制模式,请使用自动 / 本地按钮 (CE840L) 和自动 / 远

#### 连接设备

程按钮 (CE840R)。有关详细信息,请参阅本指南的 USB 控制模式。 **8** 将麦克风和扬声器连接到 CE840L 和 CE840R 上各自的音频插孔。 **9** 要通过网络访问电脑,请通过以太网电缆将网络交换机连接到 CE840R 的以太网

- 端口。 **10** 要使用唤醒电脑按钮,请使用 RS-232 串行电缆将 CE840L 上的 RS-232 串行端口连接
- 到本地计算机。
- **①** 要使用串口设备控制本地计算机,请按照步骤 12 将 CE840L 上的 RS-232 串口连接到<br> 本地计算机,然后将硬件 / 软件控制器连接到 CE840R 上的 RS-232 串口。 注意 : RS-232 串口支持双向传输。
- **12** a. 将随附的电源适配器之一连接到电源,然后将适配器的电源线连接到 CE840L 上的 电源插孔。 b. 将第二个电源适配器连接到电源,然后将适配器的电源线连接到 CE840R 上的电
- 源插孔。

- 
- 
- 
- 
- 
- -

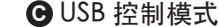

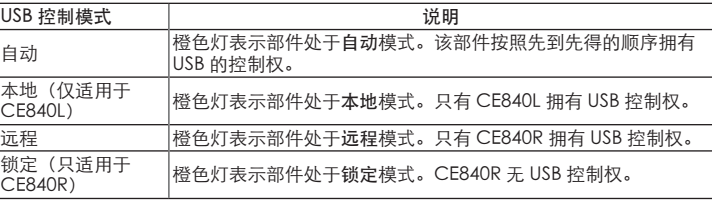

**A** 硬體檢視 CE840L

 $\bullet$  HDMI 輸出

**14** 音訊輸入

**17** 長距離模式開關 **18** 韌體升級開關

CE840R **4** 自動 / 遠端按鍵(USB 控制模式) **2** 喚醒電腦按鍵 **3** 乙太網路連接埠 **4** USB 控制模式 LED 指示燈 **5** HDMI / 連線 / 電源 LED 指示燈

# **B** 硬體安裝 機架安裝

- 1. 使用隨附安裝套件中的螺絲,將安裝支架固定到 CE840L / CE840R 的頂部或底部。
- 2. 使用自備的螺絲將安裝支架固定到機架上的欲固定的位置。 注意 : 未提供機架螺絲。ATEN 建議使用 M5 十字槽螺絲。

# 連接設備

**8** 將麥克風和揚聲器連接到 CE840L 和 CE840R 上各自的音訊插孔。

- **9** 要透過網路獲取電腦資訊,請使用乙太網路線將網路交換機連接到 CE840R 的乙太網 路連接埠。
- **10** 要使用喚醒電腦按鍵,請使用 RS-232 序列線材將 CE840L 上的 RS-232 序列連接埠連 接到本地端電腦。
- **11** 要使用序列設備控制本地電腦,請按照步驟 12 將 CE840L 上的 RS-232 序列連接埠連 接到本地端電腦,然後將硬體 / 軟體控制器連接到 CE840R 上的 RS-232 序列連接埠。 注意 : RS-232 序列連接埠支援雙向傳輸。
- **12** a. 將其中一個隨附的電源適配器連接到電源,然後將適配器的電源線連接到 CE840L 上的電源插孔。
- b. 將第二個電源適配器連接到電源,然後將適配器的電源線連接到 CE840R 上的電 源插孔。

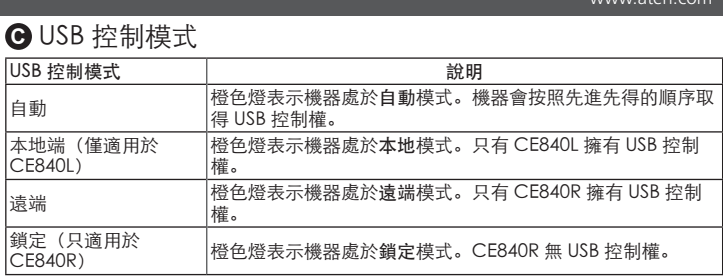

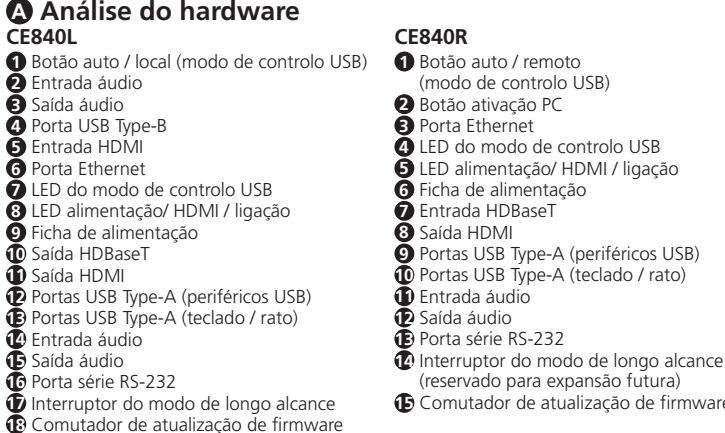

# **B Instalação**

### **Montagem em prateleira**

- 1. Utilizando os parafusos do kit de montagem fornecido, fixe o suporte de montagem na parte superior ou inferior do CE840L / CE840R. 2. Utilizando parafusos autopreparados, fixe o suporte de montagem num local
- preferido do suporte. **Nota:** Não são fornecidos parafusos de suporte. A ATEN recomenda a utilização
- de parafusos M5 Phillips embutidos. **Ligar o dispositivo**

- **1** Ligue uma extremidade do cabo do microfone fornecido à tomada de entrada de áudio situada na parte frontal do CE840L e a outra extremidade a um computador local. Faça o mesmo utilizando o cabo de altifalante fornecido para a tomada de saída de áudio.
- **2** Ligue o cabo USB fornecido à porta USB Type-B do CE840L e a outra extremidade a uma porta USB Type-A do computador local. **3** Ligue o cabo HDMI fornecido à porta de entrada HDMI do CE840L e a outra extremidade
- a um computador local.
- **4** Ligue uma extremidade de um cabo Ethernet à porta Ethernet do CE840L e a outra extremidade a um computador local.
- **5** Ligue uma extremidade de um cabo Ethernet à porta de saída HDBaseT do CE840L e a outra extremidade à porta de entrada HDBaseT do CE840R.

# Extensão CE840 USB True 4K HDMI HDBaseT 3.0 KVM www.aten.com

**C Modos de controlo USB**

**Modos de controlo USB Descrição**

Automático

Acende-se a laranja para indicar que a unidade está no modo **automático**. A unidade possui o controlo USB por ordem de

Acende-se a laranja para indicar que a unidade está no modo

chegada.

Local (apenas CE840L) Acende-se a laranja para indicar que a unidade está no modo

Remoto **Acende-se a laranja para indicar que a unidade está no modo** 

**local**. Apenas o CE840L possui o controlo USB.

**remoto**. Apenas o CE840R possui o controlo USB.

Bloqueado (apenas CE840R)

**USB Kontrol Modları Açıklama** 

**bloqueado**. O CE840R não tem controlo USB.

# KVM-подовжувач CE840 USB True 4K HDMI HDBaseT 3.0

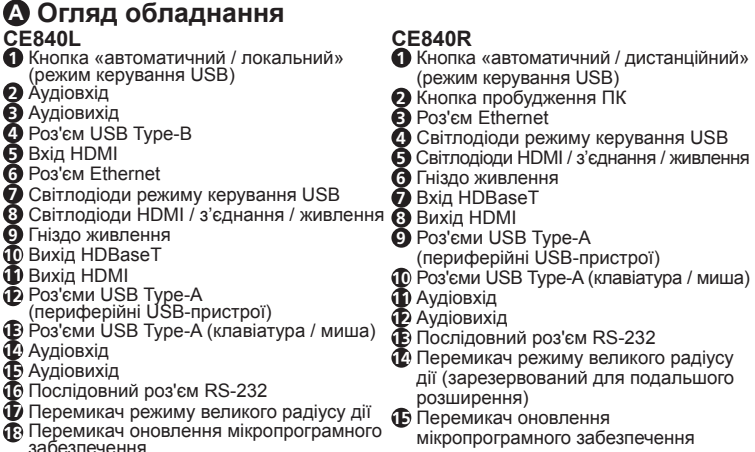

### **B Встановлення**

#### **Монтаж у стійці**

- **10** Щоб скористатися кнопкою пробудження ПК, використовуйте послідовний кабель RS-232, щоб підключити послідовний роз'єм RS-232 на CE840L до локального комп'ютера.
- **11** Щоб керувати локальним комп'ютером за допомогою пристрою з послідовним інтерфейсом, під'єднайте послідовний роз'єм RS-232 на CE840L до локального комп'ютера, як показано у кроці 12, а потім під'єднайте апаратний / програмний контролер до послідовного роз'єму RS-232 на CE840R. **Примітка.** Послідовний роз'єм RS-232 підтримує двонаправлену передачу.
- **6** Ligue até dois monitores compatíveis com HDMI às portas de saída HDMI do CE840L e do CE840R através de cabo(s) HDMI.
- **7** Ligue os periféricos USB (teclado, rato, unidade USB, etc.) às respetivas portas USB Type-A no CE840L e no CE840R. Para mudar para um modo de controlo diferente, utilize o botão auto / local (CE840L) e o botão auto / remoto (CE840R). Para obter mais informações, consulte *Modo de controlo USB* neste guia.
- **8** Ligue o microfone e os altifalantes às respetivas tomadas de áudio no CE840L e no CE840R.
- **9** Para fornecer acesso à rede ao PC, ligue um comutador de rede à porta Ethernet do CE840R através de um cabo Ethernet.
- **10** Para utilizar o botão de ativação do PC, utilize um cabo de série RS-232 para ligar a porta série RS-232 do CE840L ao computador local.
- **11** Para controlar um computador local com um dispositivo de série, ligue a porta série RS-232 do CE840L ao computador local, como ilustrado no passo 12 e, em seguida, ligue um controlador de hardware/software à porta série RS-232 do CE840R. **Nota:** A porta série RS-232 suporta a transmissão bidirecional.
- **12** a. Ligue um dos adaptadores de alimentação fornecidos a uma fonte de alimentação e, em seguida, ligue o cabo de alimentação do adaptador à tomada de alimentação no CE840L.
- b. Ligue o segundo adaptador de alimentação a uma fonte de alimentação e, em seguida, ligue o cabo de alimentação do adaptador à tomada de alimentação no CE840R.
- 1. Використовуючи гвинти з набору для монтажу, що входить в комплект поставки, закріпіть монтажний кронштейн у верхній або нижній частині пристрою CE840L/CE840R. 2. Використовуючи самостійно підготовлені гвинти, закріпіть монтажний
- кронштейн у бажаному місці на стійці. **Примітка.** Гвинти для стійки не входять до комплекту поставки.
- ATEN радить використовувати гвинти M5 Phillips з потайною головкою. **Підключення пристрою**
- **1** Під'єднайте один кінець кабелю мікрофона, що входить до комплекту, до гнізда аудіовходу, розташованого на передній панелі CE840L, а інший кінець до локального комп'ютера. Зробіть те саме, використовуючи кабель динаміка, що входить до комплекту, для аудіовиходу.
- **2** Під'єднайте USB-кабель із комплекту поставки до роз'єму USB Type-B на CE840L, а інший кінець — до роз'єму USB Type-A на локальному комп'ютері.
- **3** Під'єднайте кабель HDMI із комплекту поставки до вхідного порту HDMI на CE840L, а інший кінець до локального комп'ютера.
- **4** Під'єднайте один кінець кабелю Ethernet до порту Ethernet на CE840L, а інший кінець — до локального комп'ютера.
- **5** Під'єднайте один кінець кабелю Ethernet до вихідного порту HDBaseT на CE840L, а інший кінець — до вхідного порту HDBaseT на CE840R.
- **6** Підключіть до двох моніторів із підтримкою HDMI до вихідних портів HDMI на моделях CE840L та CE840R за допомогою кабелю(-ів) HDMI. **7** Підключіть периферійні USB-пристрої (клавіатуру, мишу, флеш-накопичувач тощо) до відповідних роз'ємів USB Type-A на CE840L і CE840R.
- Щоб переключитися в інший режим керування, використовуйте кнопку автоматичного / локального керування (CE840L) і кнопку автоматичного / дистанційного керування (CE840R). Для отримання додаткової інформації див. розділ *Режим керування USB* у цьому керівництві.

**8** Підключіть мікрофон і динаміки до відповідних аудіороз'ємів на CE840L і CE840R. **9** Щоб забезпечити мережевий доступ до ПК, підключіть мережевий комутатор до роз'єму Ethernet на CE840R за допомогою кабелю Ethernet.

- **12** a. Підключіть один із адаптерів живлення, що входить до комплекту, до джерела живлення, а потім підключіть кабель живлення адаптера до гнізда живлення на CE840L.
- b. Підключіть другий адаптер живлення до джерела живлення, а потім підключіть кабель живлення адаптера до гнізда живлення на CE840R.

# **C Режими керування USB**

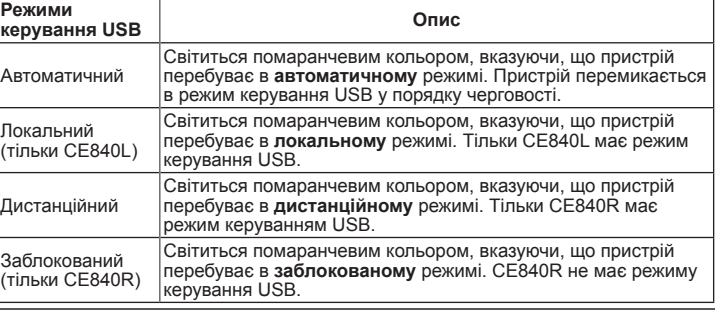